# **UC Law of SF**  New Student Health Registration '23

: Carbon Health:

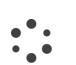

# Video walkthrough: Patient experience

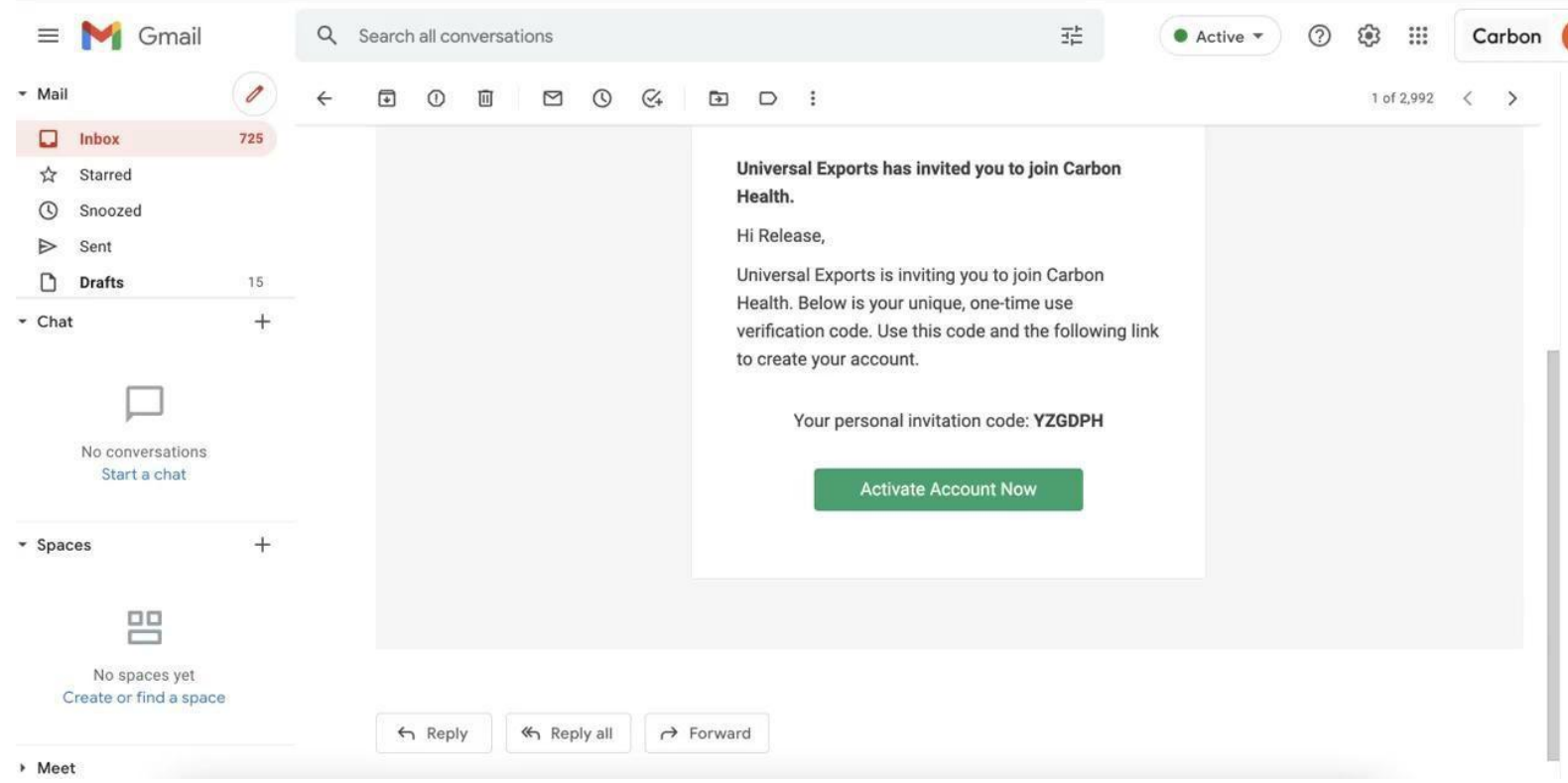

# **Walkthrough:**

 $\frac{1}{2}$ 

Creating a Carbon Health Account

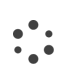

### New Initial Registration Screen

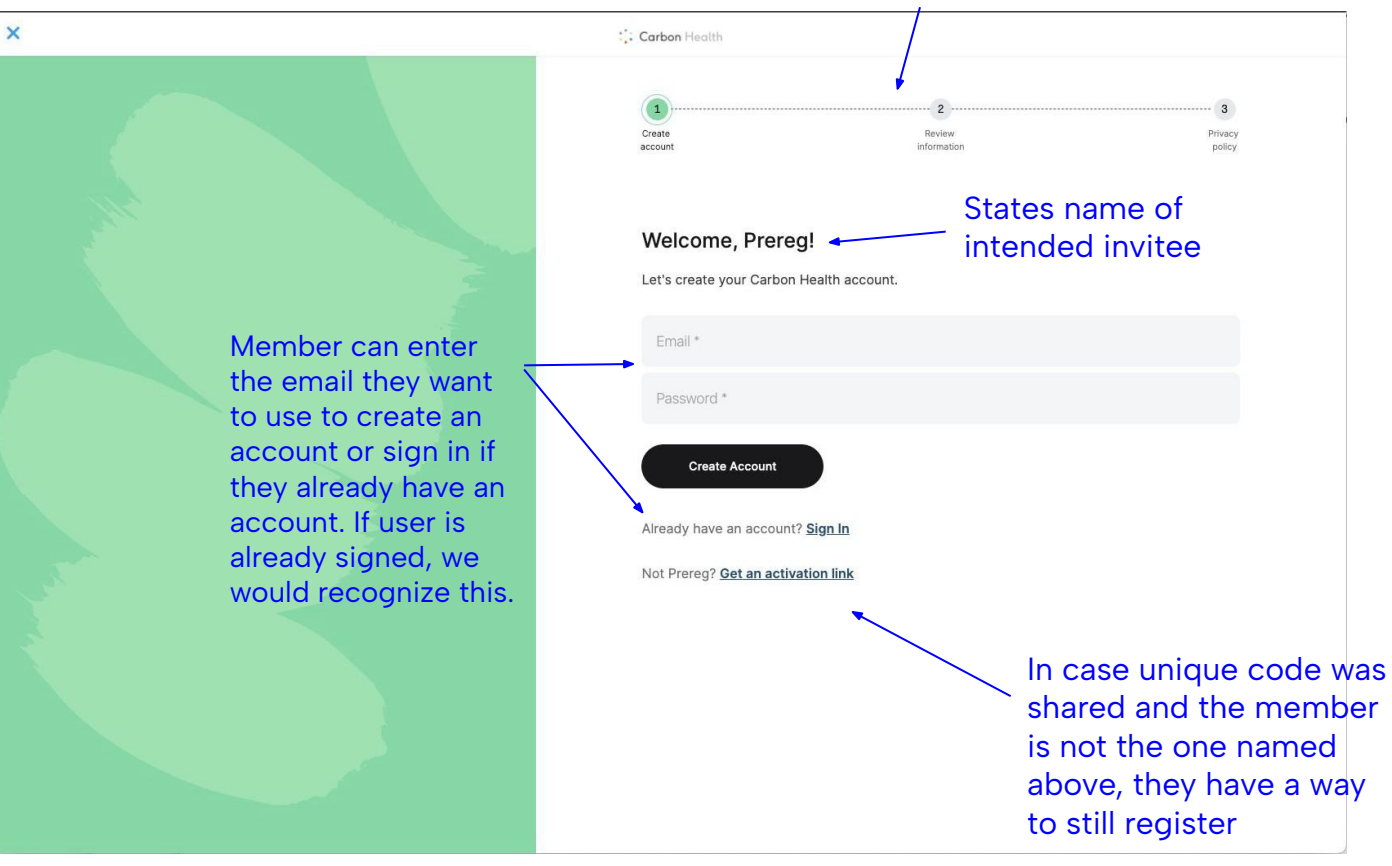

#### Registration Progress Bar

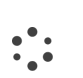

## Review Information

Update name, provide birthdate and gender

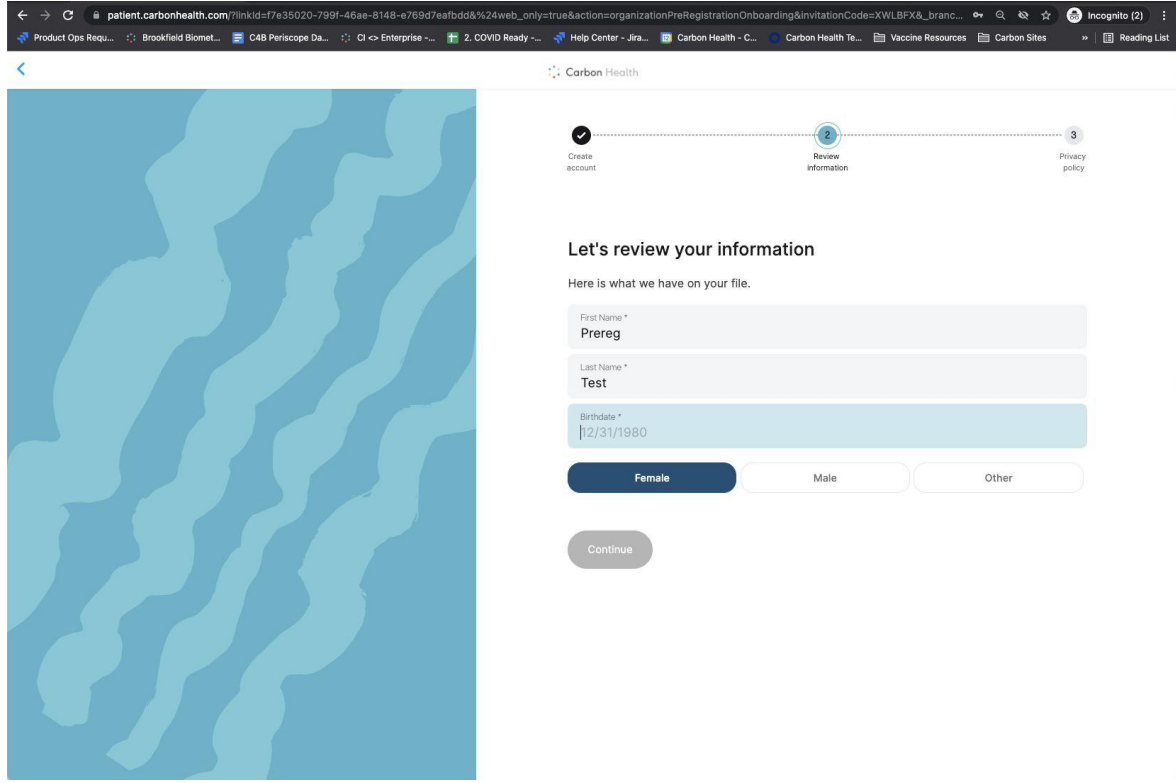

## Review Privacy Notice, Consent, and Release of Health Information

 $\frac{1}{2}$ 

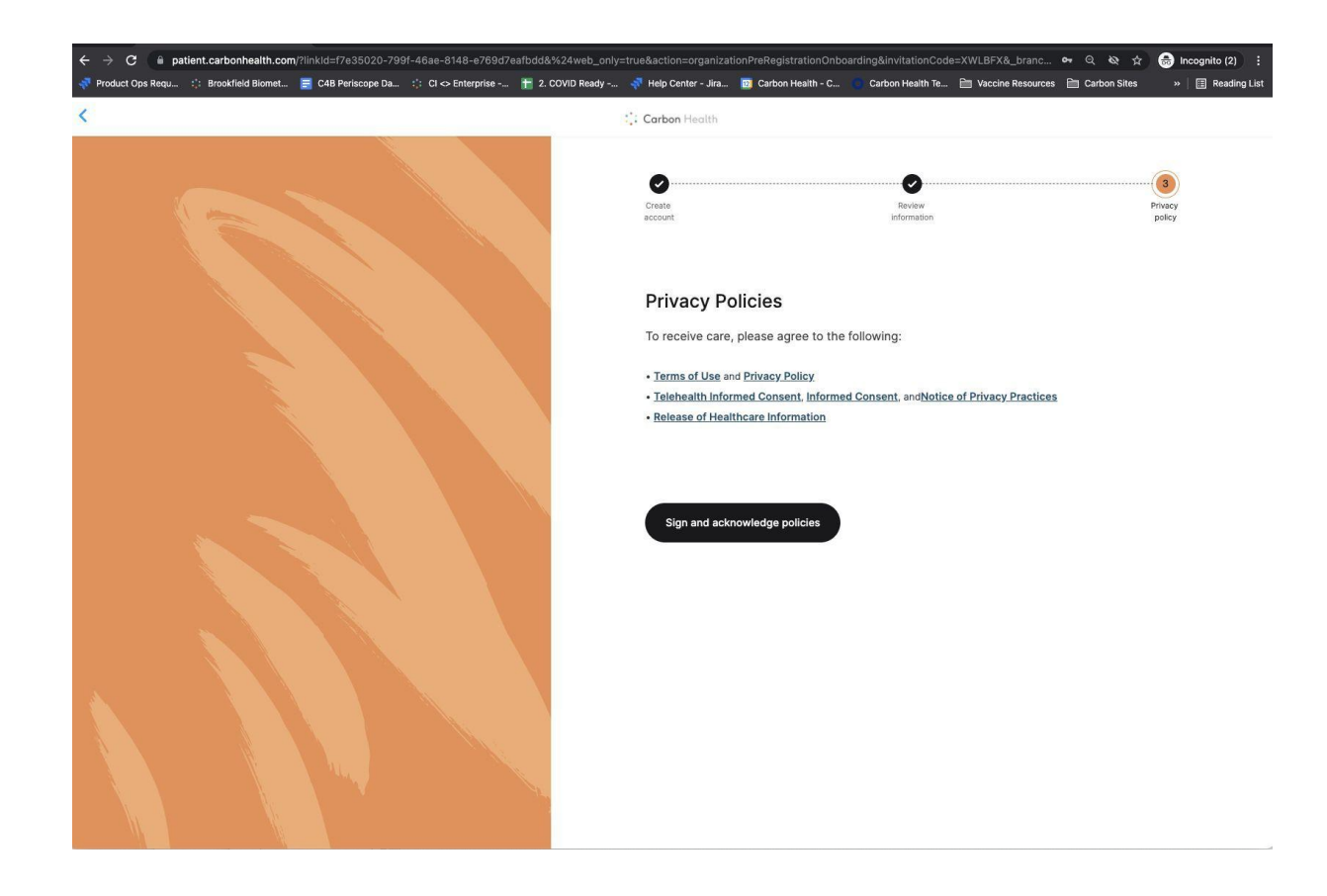

#### Review Privacy Notice, Consent, and Release of Health Information

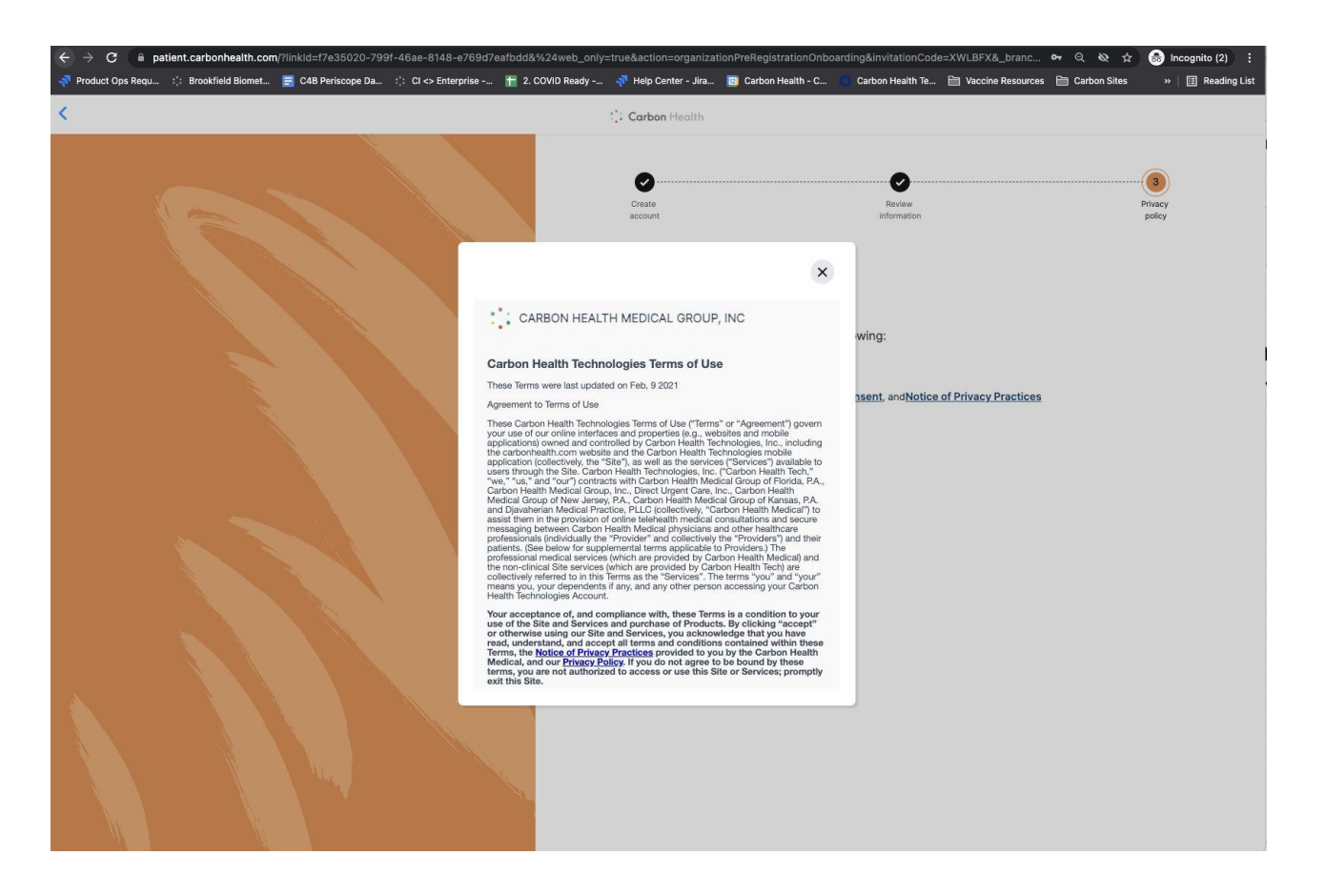

# Sign Acknowledgement

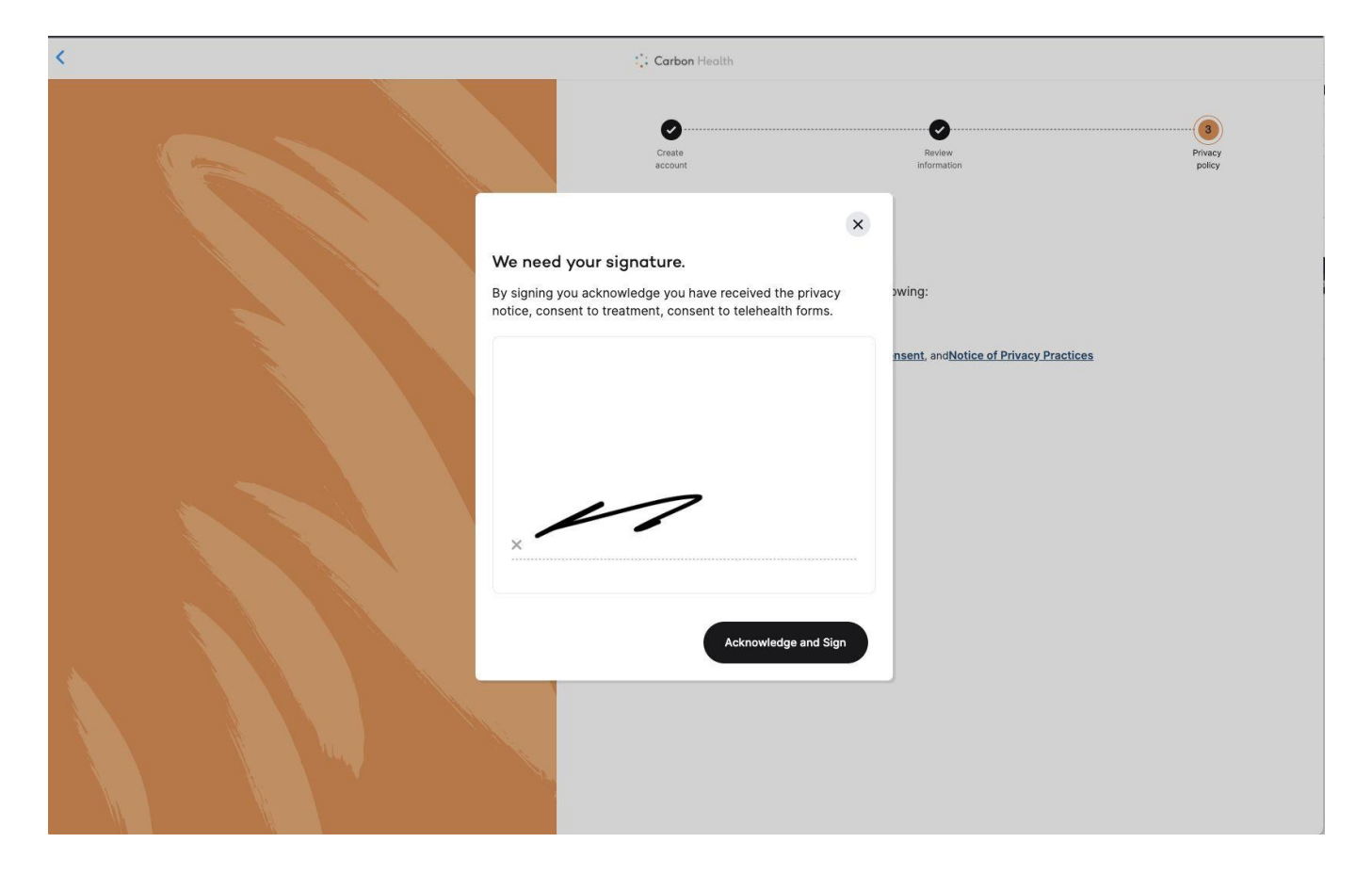

 $\frac{1}{2}$ 

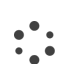

# Registration is Complete

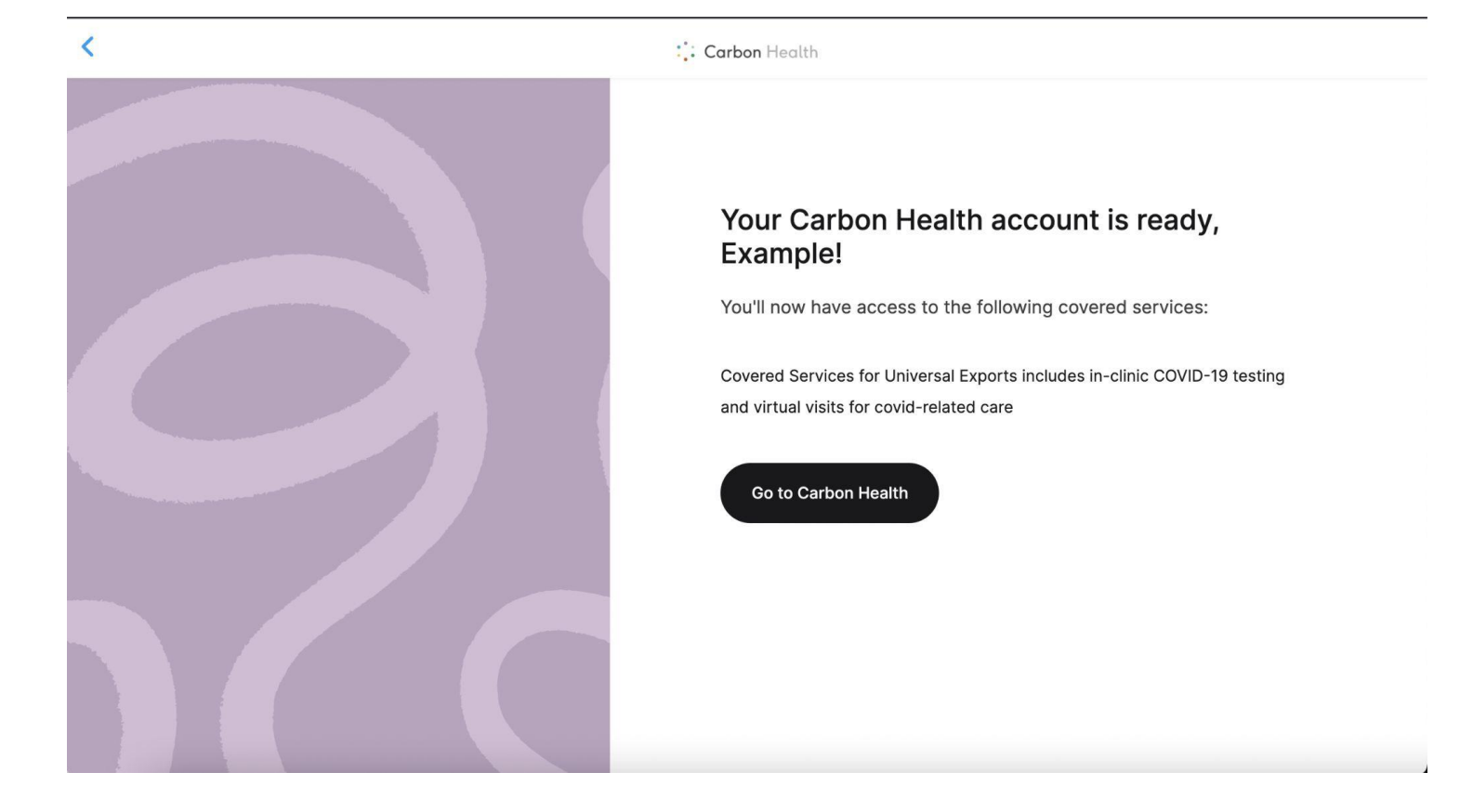

# **Walkthrough:**

 $\frac{1}{2}$ 

Using the Carby chat to upload forms

## **Heads up!**

 $\ddot{\cdot}$ 

Here are a few important bits of information before you get started

- **Have your forms ready to upload:** We encourage you to have all your necessary forms filled out before starting the chat process. This will make this process easy and seamless. If you do need to restart, we'll show you how in the following slides.
- **Tuberculosis screening:** We will be conducting a Tuberculosis risk assessment in within the flow. If you're determined to need a Tuberculosis screening, you'll be required to receive Tuberculosis testing and a provider will need to fill out the Tuberculosis Health Assessment Form. You can restart this flow and upload the Tuberculosis Health Assessment Form along with your other documents.
- **Religious or Medical Exemptions:** A single religious exemption form will cover all vaccines while medical exemption requests will need to be made for each vaccine from which you wish to be exempt.

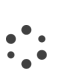

First, indicate you are a new

student…

…then, let us know if you have access to the necessary forms. If you don't, we'll send you a link to the forms!

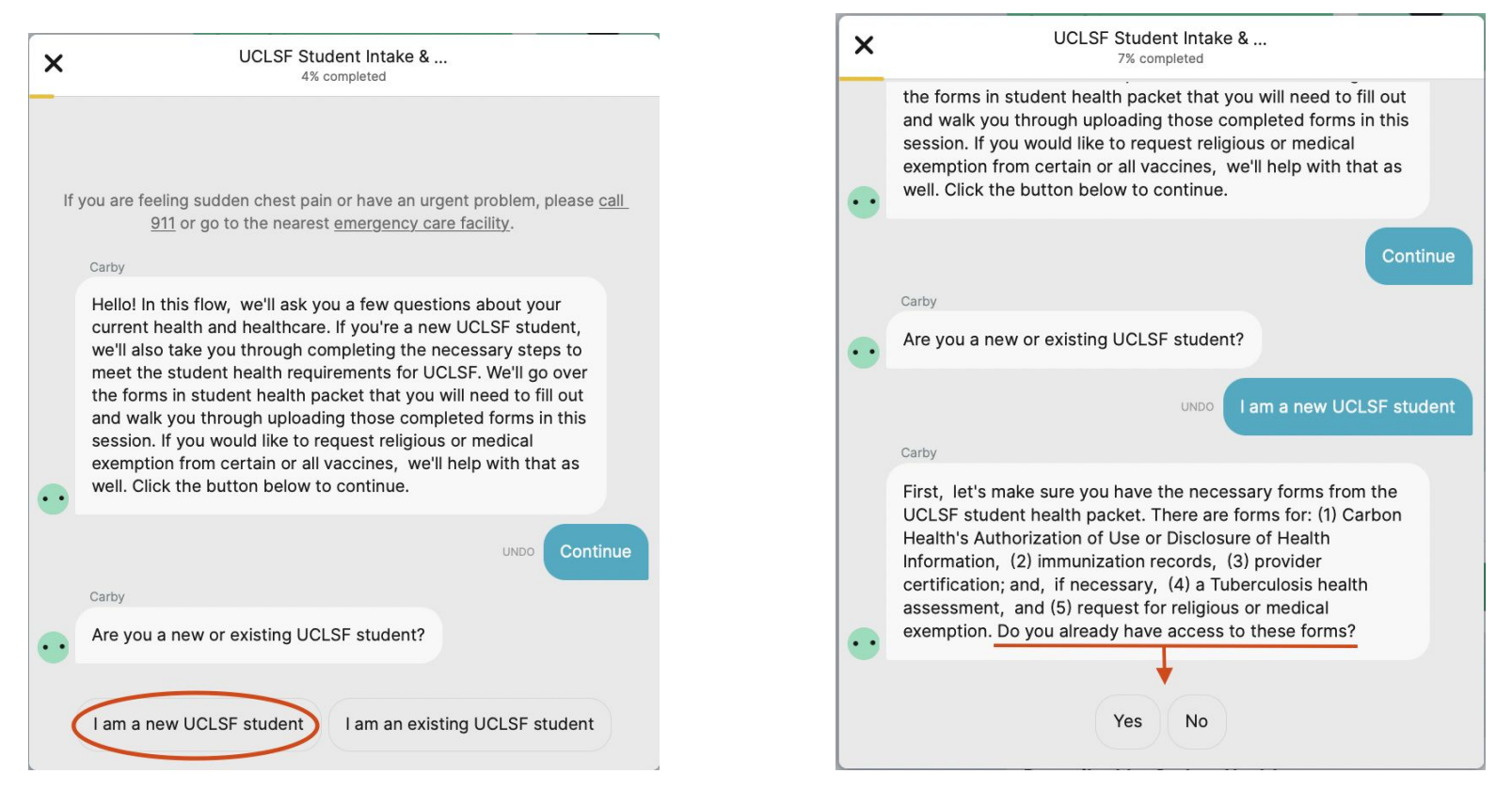

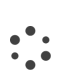

Before moving any further, we'll perform the tuberculosis screening

**UCLSF Student Intake & ...**  $\times$ 14% completed services/new-student-health-forms/ . . **Thanks! Let's continue UNDO** Carby Next. we'll need to do a quick Tuberculosis screening to determine whether or not you will be required to fill out the Tuberculosis Health Assessment Form. Do any of the following apply to you: (1) You have traveled or lived for more than a month in a country with a high rate of Tuberculosis (TB); (2) You were born in a country with high rates of TB; (3) You have been a resident or employee of high risk congregate setting. e.g., correctional facility, long term care facility, or homeless shelter; (4) You have been a member of any of the following groups that may have increased risk of latent M. Tuberculosis infection or ctive TB disease, e.g., medically underserved, low-come, or drug & alcohol abusers; (5) You have had close contact with anyone sick with TB; (6) You have been a volunteer or healthcare worker who served clients who had increased risk of active TB disease  $\ddots$ Yes, one or more of the statements above apply to me

No, none of the above apply to me

Then, we'll ask if you'll need to upload a religious or medical exemption request form. If you select "medical", we'll ask which vaccines apply

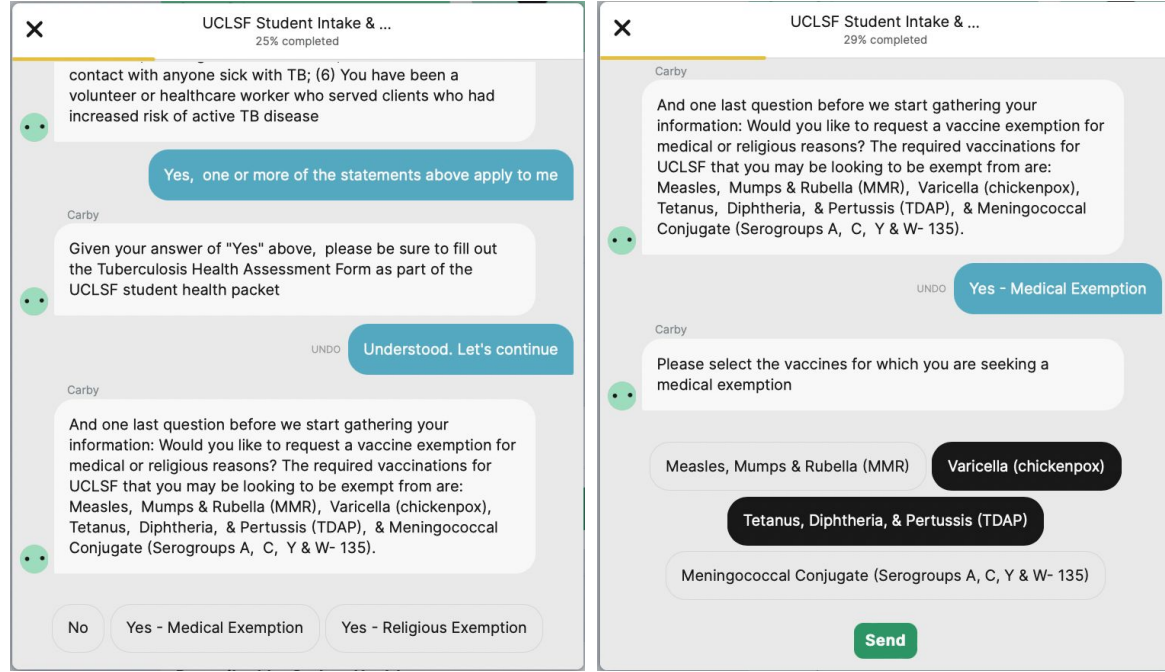

Before gathering your forms, we'll ask a few questions regarding your current healthcare usage and needs

 $\mathcal{L}_{\bullet}^{\bullet}$  :

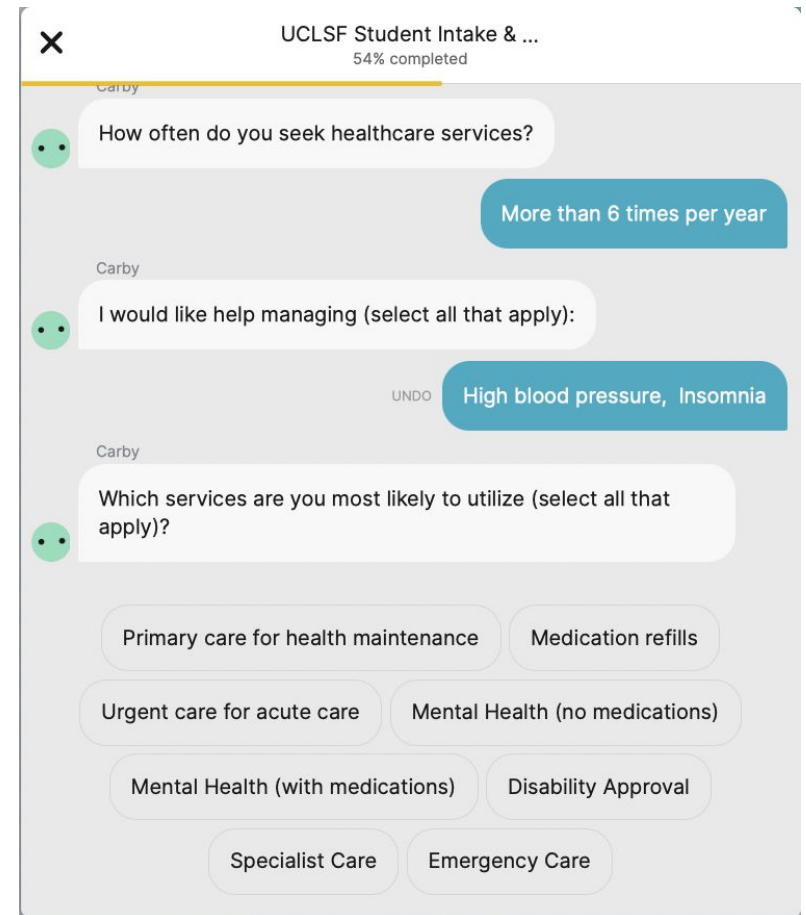

Now, we'll move on to submitting the relevant forms from the UC Law SF student health packet.

This section might ask for different forms based on your previous selections. To upload forms,  $\ddot{\cdot}$ click the "Add Document" button

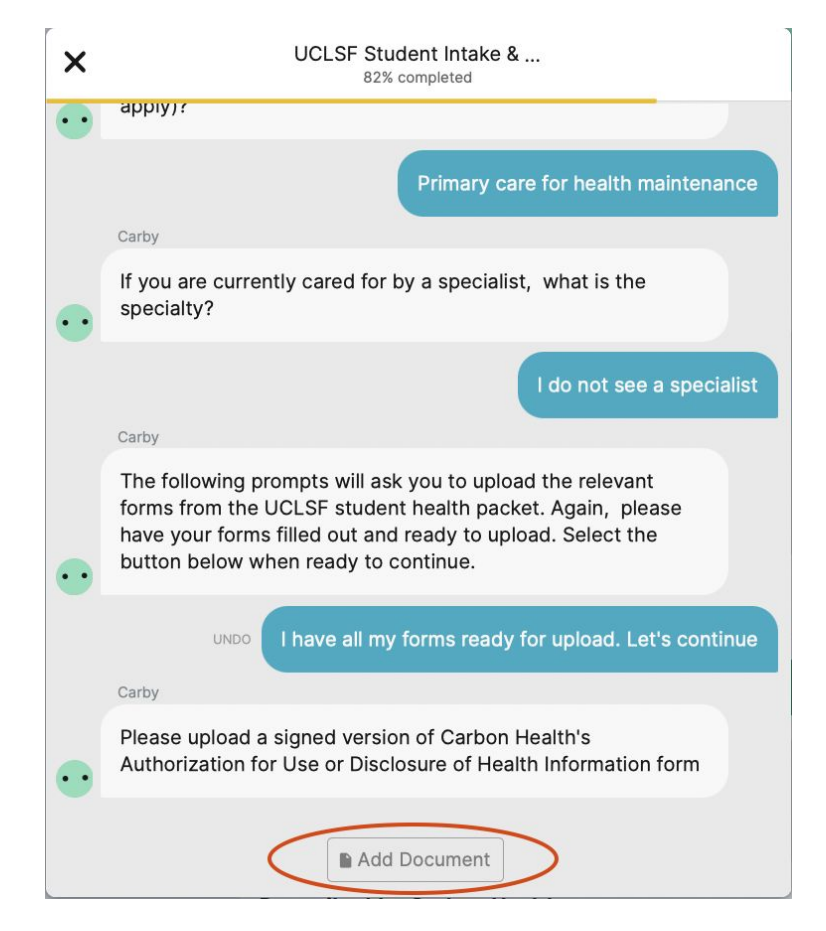

 $\ddot{\cdot}$ 

If you selected that you do not need to submit an exemption form, we'll ask for the Student Immunization Record

If you selected that you need a religious exemption, we'll ask for that one form. If medical exemption was selected, we'll collect a form for each vaccine you selected earlier in the flow.

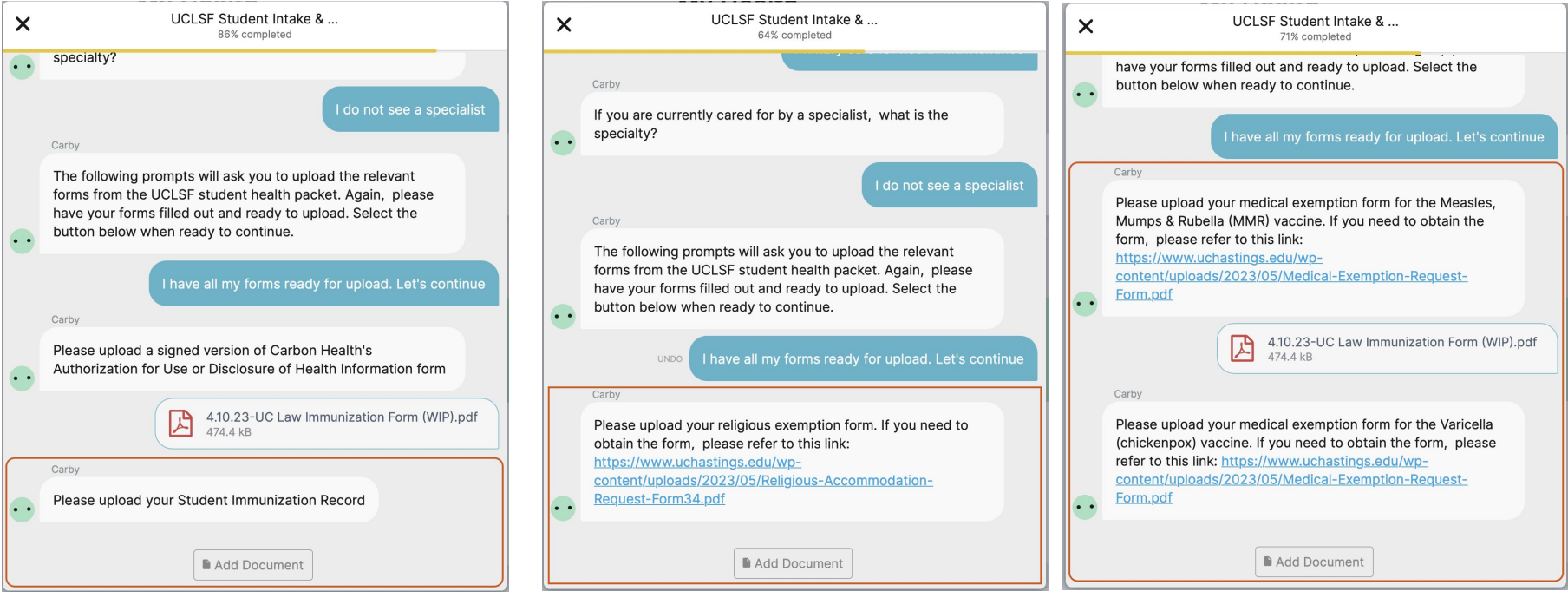

Once all of your information is uploaded, read the final disclaimer and, if you understand and affirm the information you provided is correct, select the button below. If for any reason you want or need to opt out of this disclaimer, click the "X" in the top left corner and select "Continue later".

 $\frac{1}{2}$ 

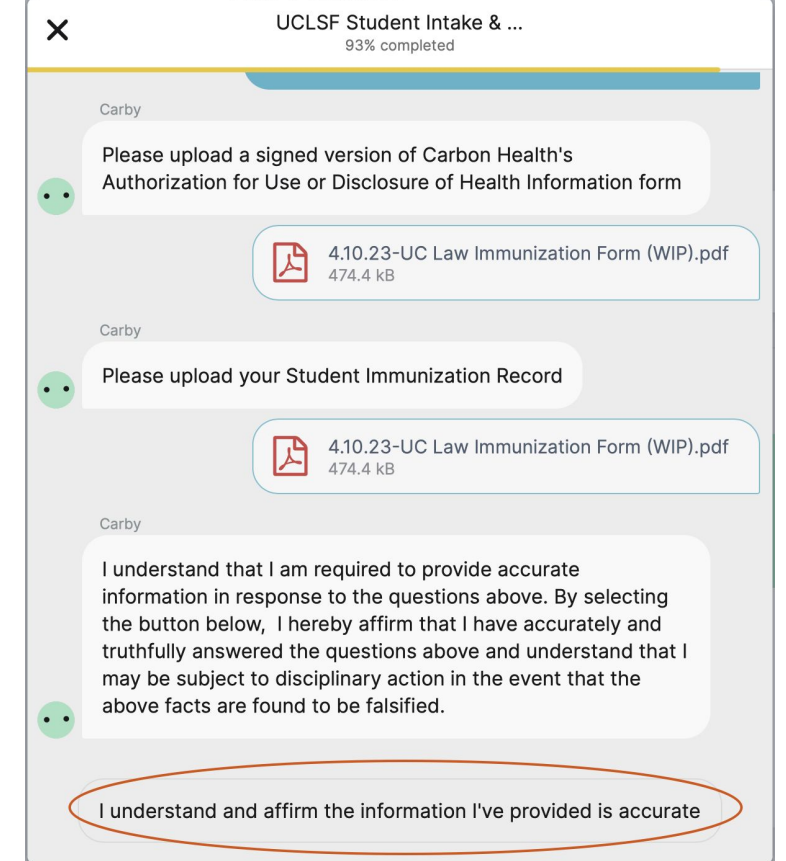

If you need to restart the flow for any reason, navigate to

<https://carbonhealth.com/student-health/uc-law-sf>and click "Get started". You can then sign into  $\ddot{\cdot}$ your account, click through a few prompts, and go through the chat flow again.

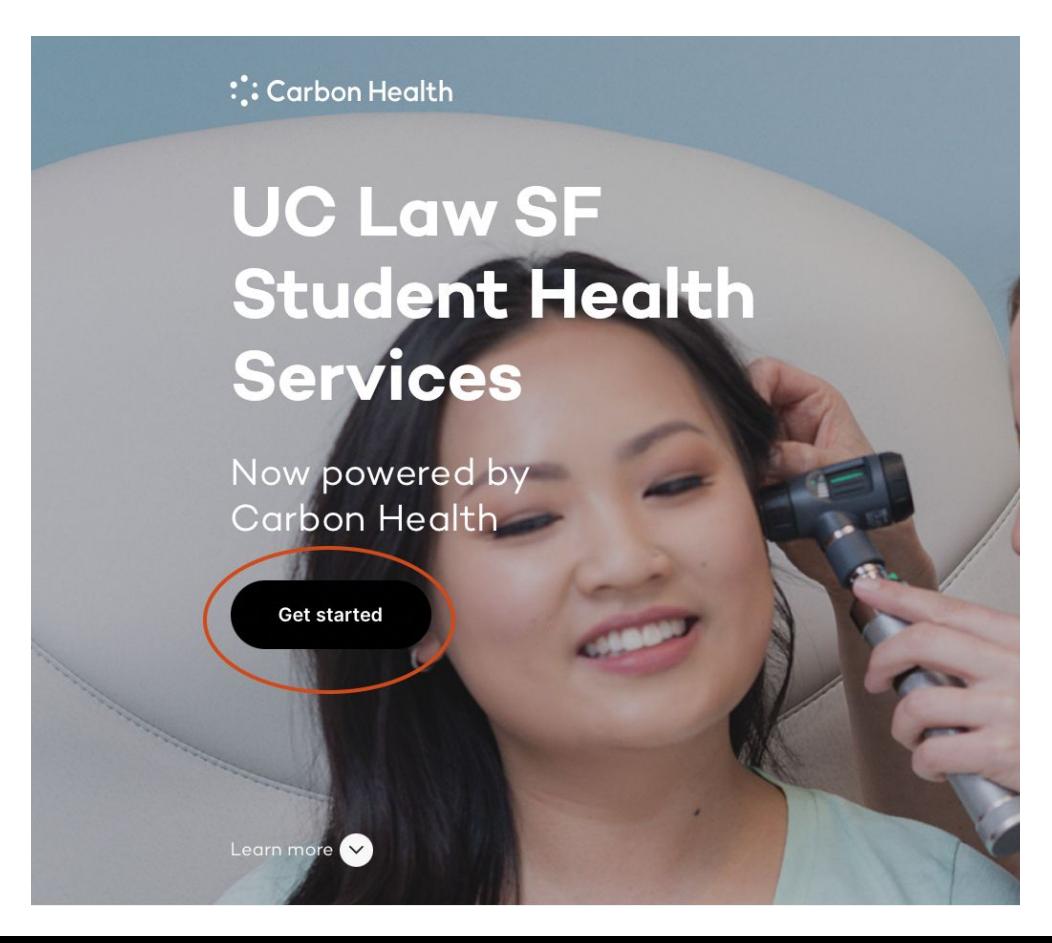